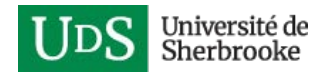

## Enregistrement et diffusion d'une réunion Teams

*Note : une procédure détaillée est disponible sur le site Web de Microsoft :*

• [Enregistrer une réunion dans Teams](https://support.office.com/fr-fr/article/enregistrer-une-r%c3%a9union-dans-teams-34dfbe7f-b07d-4a27-b4c6-de62f1348c24?ui=fr-FR&rs=fr-FR&ad=FR)

Il est possible, pour un présentateur, d'enregistrer une réunion en ligne. Cette option doit être activée manuellement une fois la réunion démarrée. À noter qu'il n'est pas possible d'enregistrer une réunion démarrée depuis l'onglet *Clavardage*, ou démarrée à partir d'un canal privé (ex. : groupe).

1. Dans la barre d'outils de la réunion, cliquer sur les « **…** », puis choisir **Démarrer l'enregistrement**.

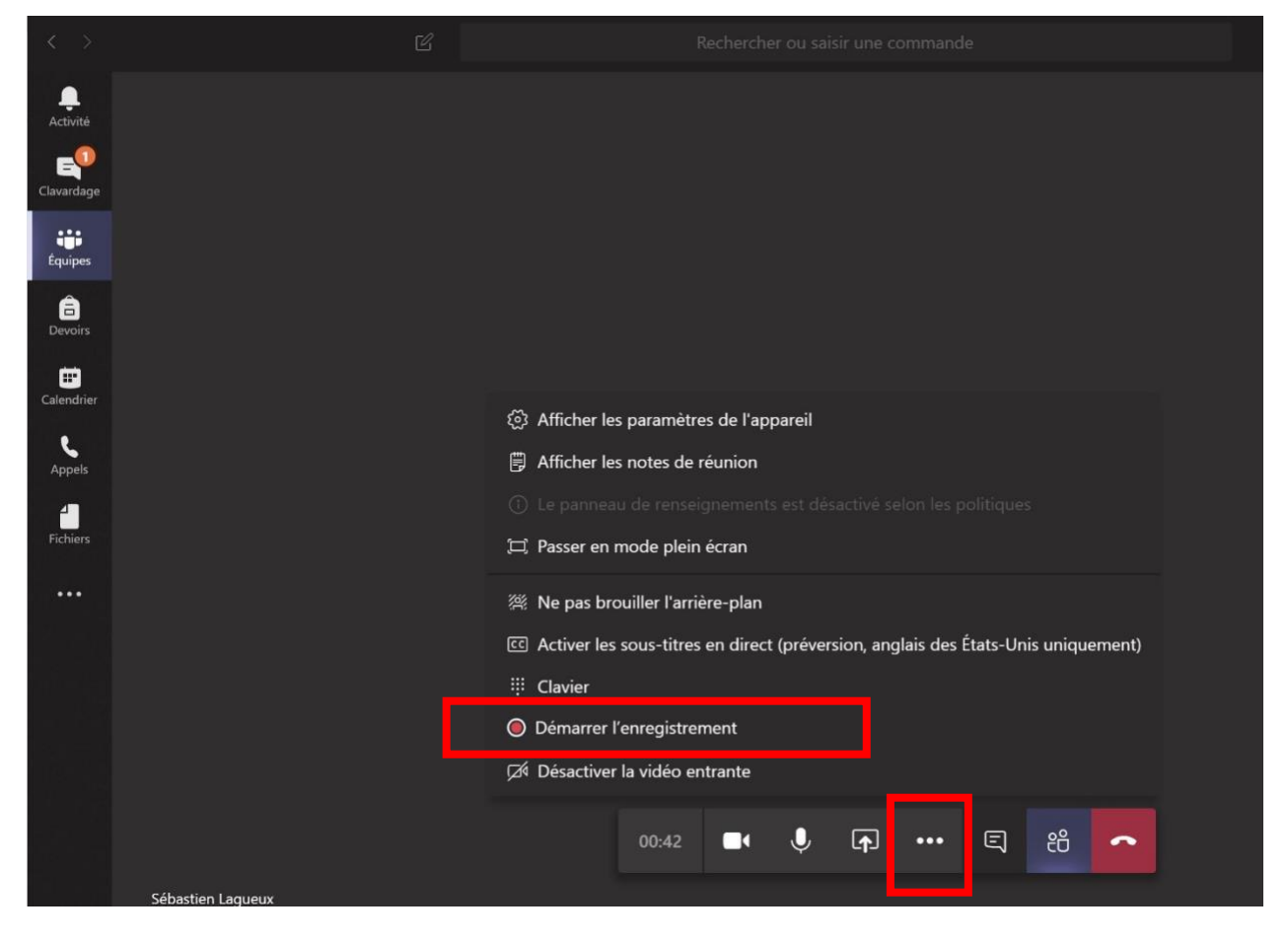

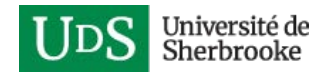

2. Un message sera affiché à tous les participants de la réunion à l'effet de quoi la séance est enregistrée.

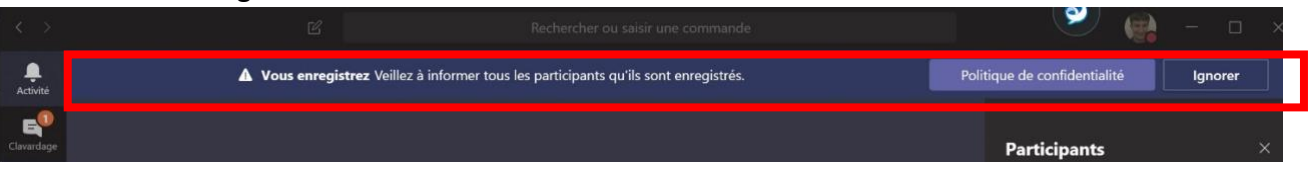

3. La séance sera enregistrée à partir de ce moment, et jusqu'à ce que la personne ayant activé celle-ci quitte la réunion. Il est également possible de forcer l'arrêt de l'enregistrement à l'aide de l'option correspondante :

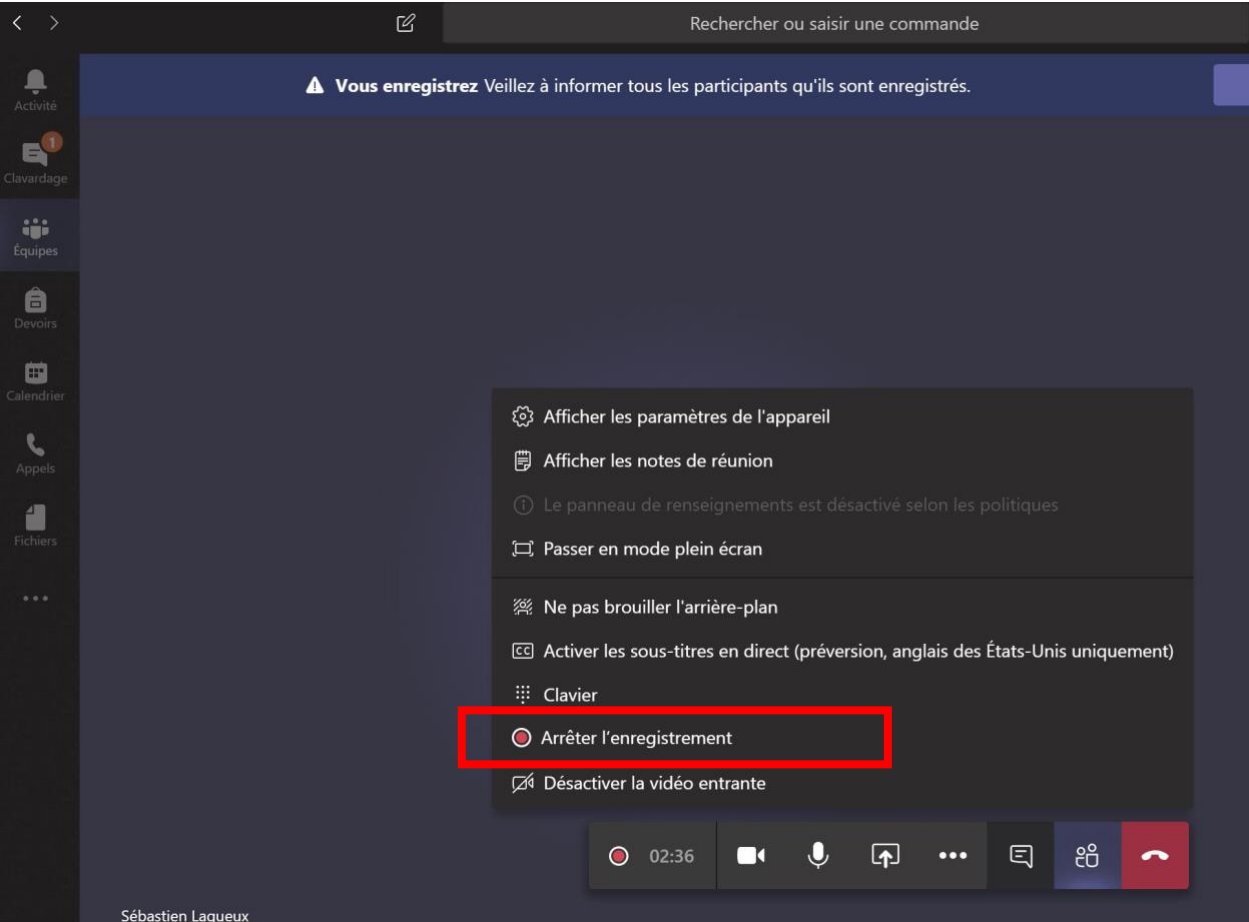

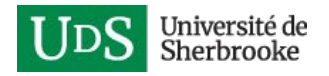

4. Si vous avez sélectionné l'option d'arrêt de l'enregistrement, une fenêtre de confirmation apparaîtra.

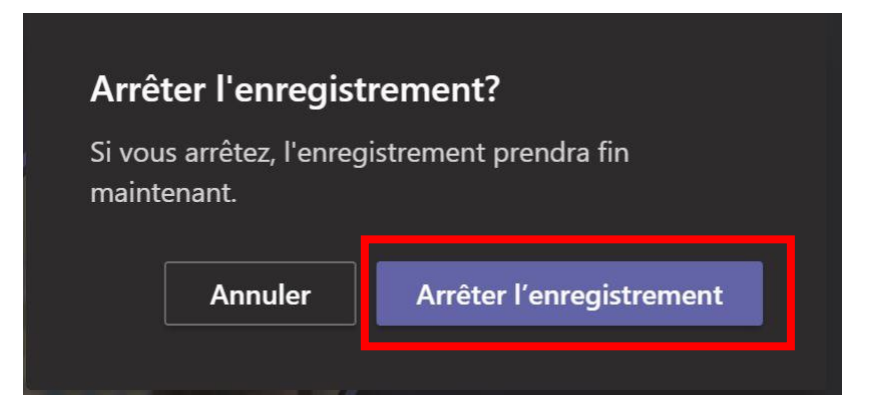

5. Un message s'affichera à l'effet que la vidéo est en cours de sauvegarde.

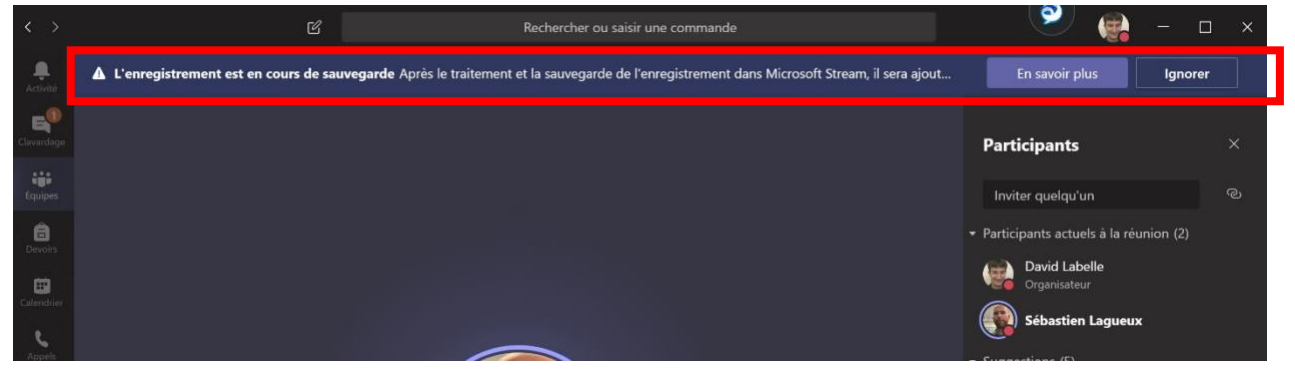

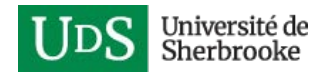

6. À la fin de la séance, une publication sera ajoutée dans la conversation où la réunion a été démarrée.

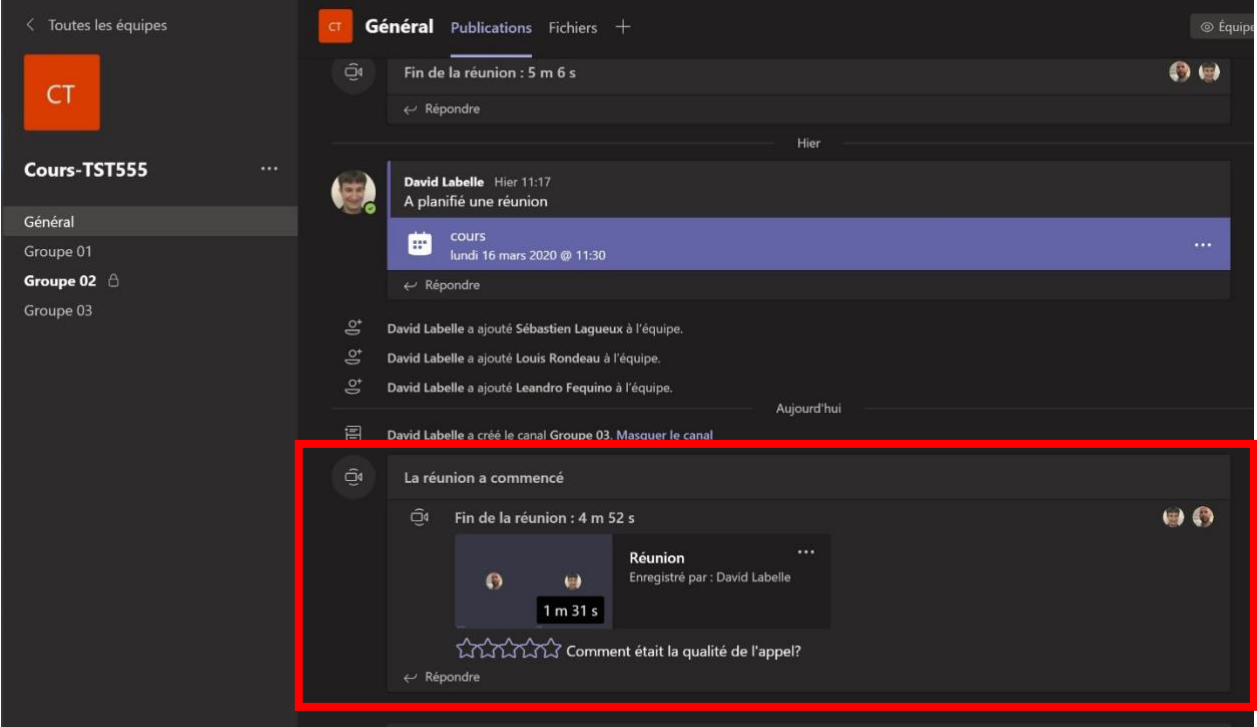

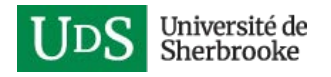

7. Cliquez sur les « **…** », puis sélectionnez **Ouvrir dans Microsoft Stream**.

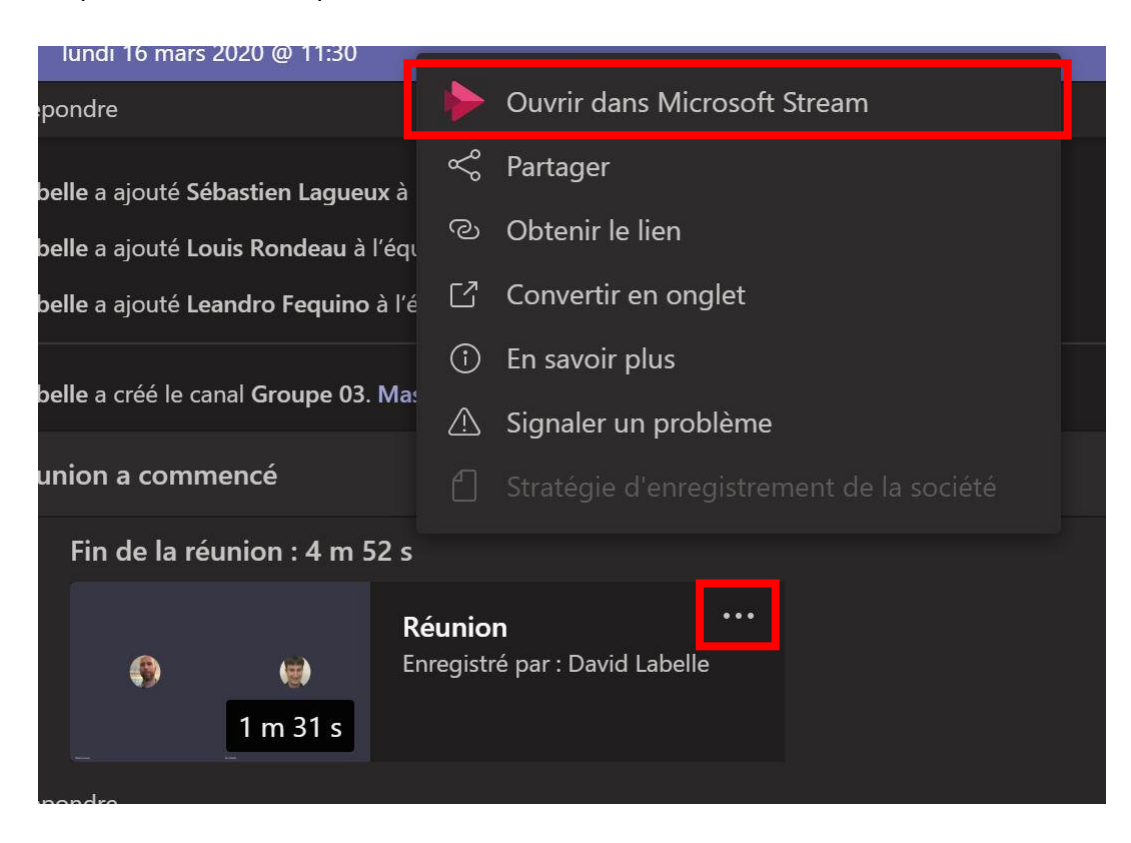

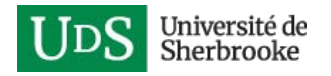

8. Par défaut, l'enregistrement ne sera accessible que par les membres de l'équipe Teams. Une fois dans Stream, plusieurs opérations sont possibles. Pour télécharger le fichier vidéo original au format mp4, sélectionnez les ... et l'option Télécharger. Dès lors, il est possible de télécharger la vidéo dans une autre plateforme de diffusion (Panopto, Youtube…).

Pour modifier les droits d'accès sur la vidéo dans Stream, cliquez sur le bouton Partager et sélectionnez l'option Gérer l'accès.

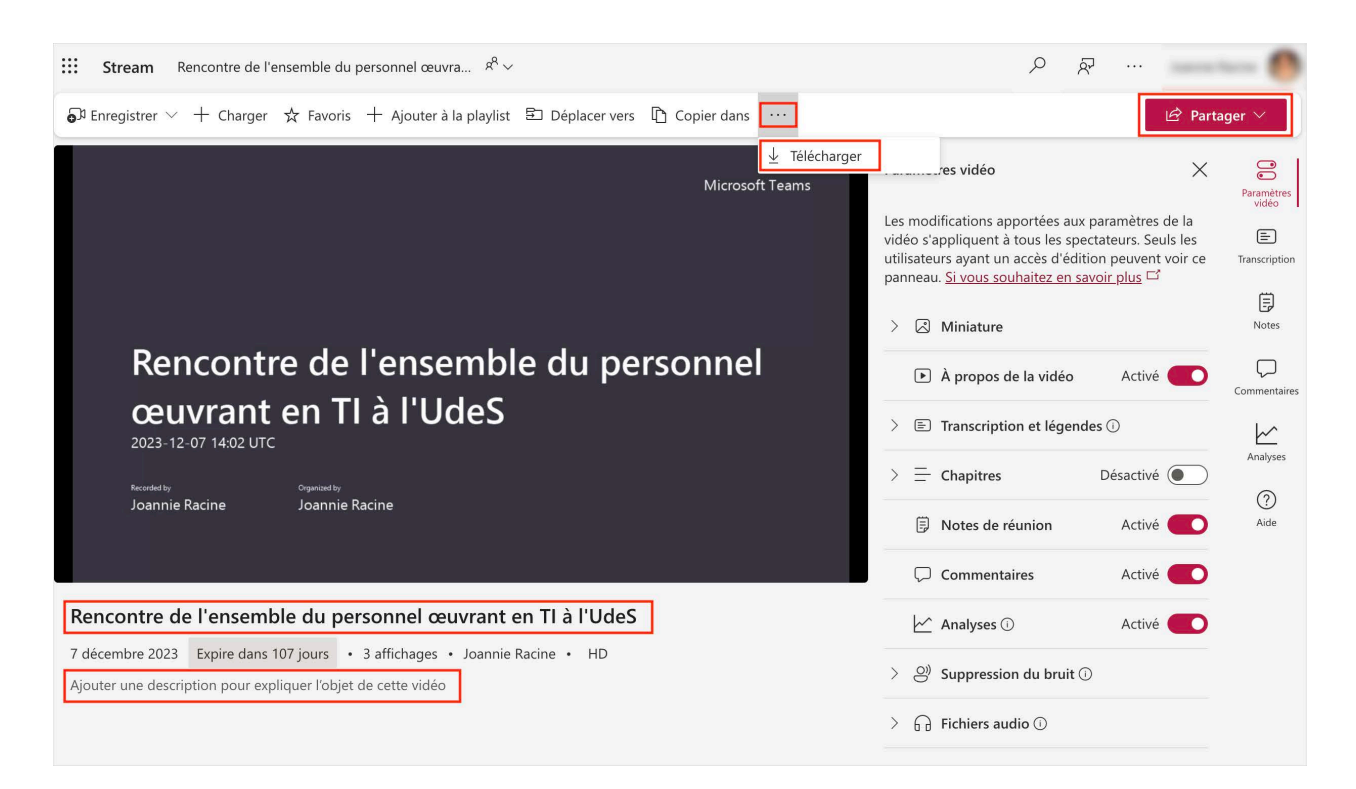

En cliquant sur le titre ou la description au bas de la vidéo, il est possible de modifier ces informations.

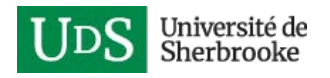

## **Afin d'éviter qu'un cours soit enregistré par une étudiante ou un étudiant :**

• Planifier et configurer la réunion de sorte à ce que seulement l'enseignante ou l'enseignant soit présentateur (voir la procédure).

ou

- Émettre une consigne claire au début du cours pour que les étudiants ne démarrent pas l'enregistrement.
- Démarrer l'enregistrement en premier, ainsi aucune autre personne ne pourra en faire l'enregistrement.
- Dans l'éventualité où l'enregistrement serait démarré par une étudiante ou un étudiant, il est possible de supprimer la vidéo qui sera produite et hébergée dans Stream.